# **Binary Outputs**

Machine & Time Library - Parallel Outputs

# **ECE 476 Advanced Embedded SystemsJake Glower - Lecture #5**

Please visit Bison Academy for correspondinglecture notes, homework sets, and solutions

# **Introduction:**

The Raspberry Pi Pico has 25 I/O pins

- General Purpose Input / Output pins
- Each can be binary in or out
- Many have other functions as well

These are not grouped

- No PORTA, PORTB, etc
- Each I/O is addressable separately

Logic Levels:

- $\cdot$  0V 0.8V: logic level 0
- 2.0V 3.3V: logic level 1
- 5V: smoke (don't apply 5V)

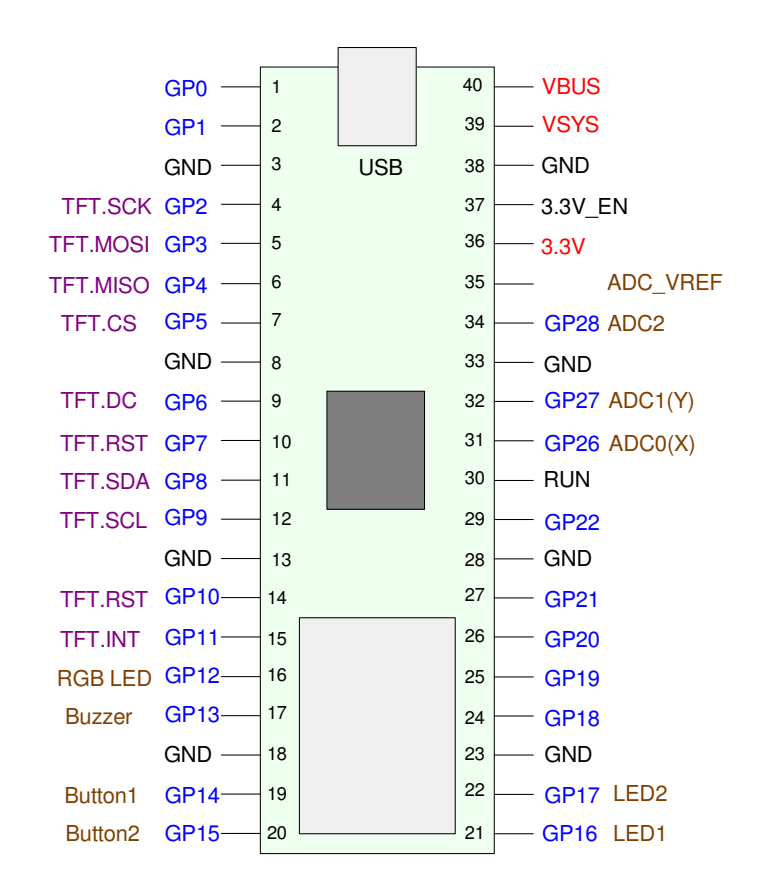

## **This lectures looks at**

- Driving an LED
- Driving a Buzzer
	- Beep Five Times
	- Morse Code
- More Power
	- BJT (speaker, solenoid)
	- H-Bridge
- Parallel Outputs LED Array
- Driving Multiple Outputs (PortA\_Write)
- Display Routine (send to terminal pin values)
- Timing with Binary Outputs
	- Counter
	- Morse Code
- Frequency Out

# **Making a Light Blink**

A simple program which makes the LED on pin 16 blink ten times is:

- $\cdot$  GP13 = Beeper
- $\cdot$  GP16 = LED D1
- $GP17 = LED D2$

```
1
2
3
4
5
6
7
8
9from machine import Pin
from time import sleepLED = Pin(16, Pin.OUT)for i in range(0,10):
         LED.toggle() sleep(0.1)LED.value(0)
```
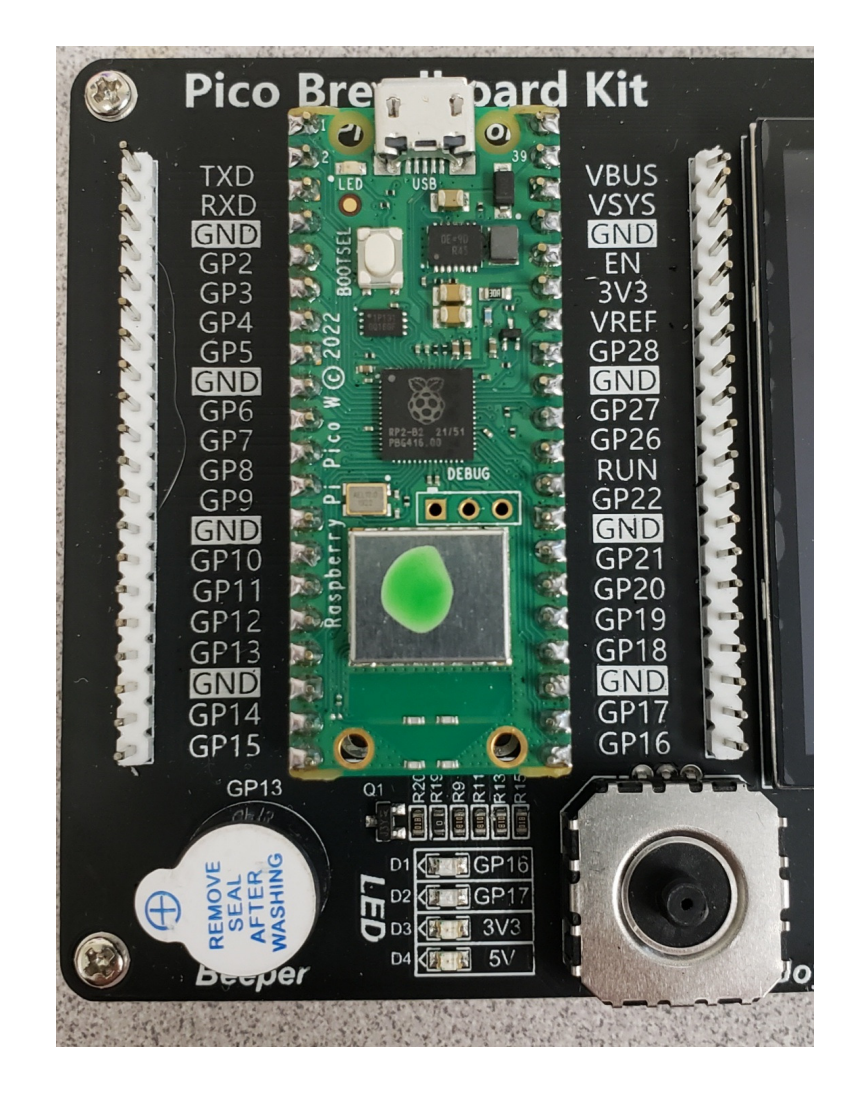

# **How this program works**

- It's a little cryptic for now
- It will make more sense shortly
- 1 & 2: These import routines used later on in the program
- 4: Sets up GPIO pin 16 to be output
- 7: Toggle the LED
- 8: Pause 0.1 second
- 9: Turn off the LED when done

```
from machine import Pin
from time import sleepLED = Pin(16, Pin.OUT)for i in range(0,10):
     LED.toggle() sleep(0.1)LED.value(0)
```
#### **Beep Five Times**

You can also write a program to beep five times with a simple change:

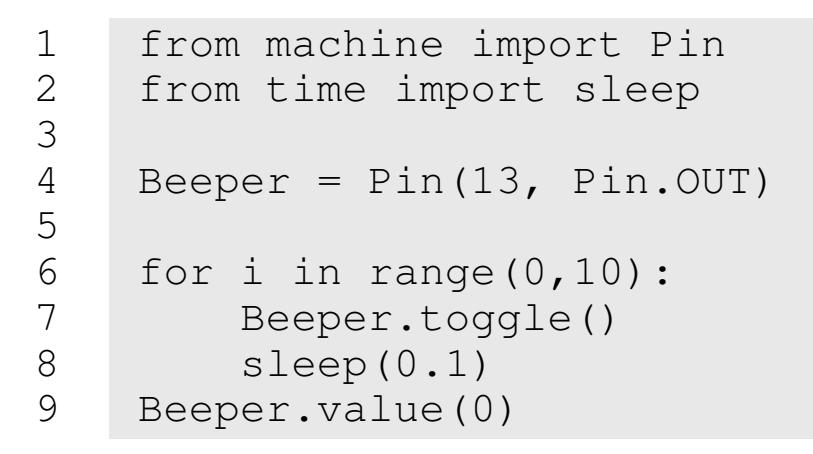

More details on how this work follows...

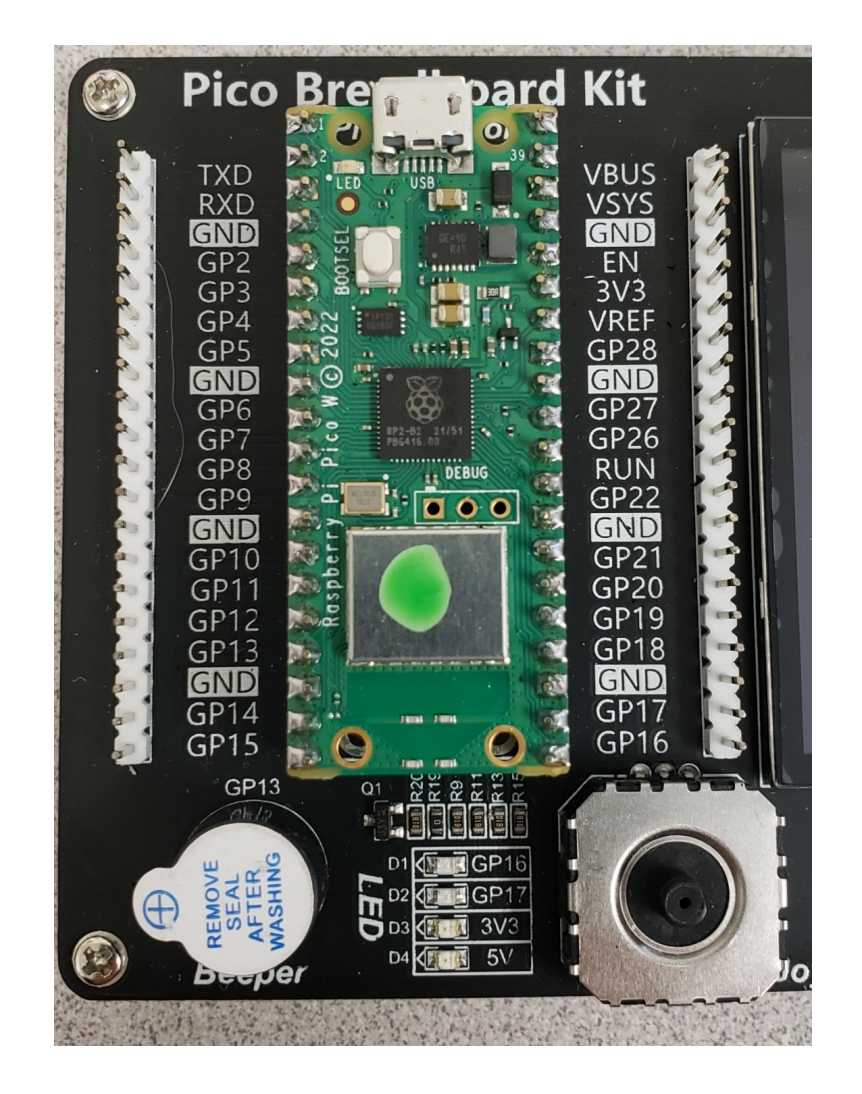

#### **Background - Modules**

Modules are standardized sets of subroutines

- You wrote or other people wrote
- Once you import a module, you have access to all of its subroutines

In C, you import subroutine libraries using *#incude* statements

```
// Start of a C program#include <stdio.h>#include <math.h>
```
#### In Python, you import subroutines usine *import* statements

```
#Start of a Python programimport machineimport time
import math
```
# **Addressing Subroutines**

Slightly different from C

- The name of the module is part of the subroutine name
- This avoids conflicts
	- If two modules have two subroutines with the same name

Example: Use

- *cos()* from module *math*
- *sleep()* from module *time*

```
import math
import timex = 2 * \text{math.} \cos(1.74 * \text{math.} \pi)time.sleep(0.1)
```
#### **Shortcut for Subroutine Names**

It can be clunky including the module name over and over

For commonly used routines, you can skip this

- Just make sure the names don't cause conflicts
- There can only be one function called *cos()*

```
from math import sin, cos, pifrom time import sleepx = 2 * cos(1.74 * pi)sleep(0.1)
```
#### **What's In a Module?**

 If you want to know what modules are available to use, in the shell windowtype:

>>> help('modules')random **machine** math **time ...**

(a complete list modules is in the appendix).

If you want to see what's inside a given module, such as *machine* or *time*,type

```
>>> import machine>>> dir(machine)
['PWM', 'Pin', time_pulse_us', ...]>>> import time>>> dir(time)
['sleep', 'sleep_ms', 'sleep_us', ...]
```
To get some help on a specific function within a module, use the helpfunction:

```
>>> help(machine.PWM)object <class 'PWM'> is of type type init -- <function>
 deinit -- <function> freq -- <function>
 duty_u16 -- <function>
 duty_ns -- <function>
```
A complete list of modules and functions in the appendix<sup>1</sup>.

note: The appendix is a place to put stuff which would kill the flow of your document. A useful tool in technical documents.

# **Binary Outputs (Software)**

Starting out, let's turn on and off an LED.

GPIO pins are binary signals:

- Logic  $0 = 0V$ 
	- capable of sinking up to 12mA
- Logic  $1 = 3.3V$ 
	- capable of sourcing up to 12mA

Each GPIO pin can be set up for either

- Output (this lecture) or
- Input (next lecture).

To do this, routine *Pin* is used

Part of the module *machine*.

from machine import Pin

 $LED1 = Pin(16, Pin.OUT)$  $LED2 = Pin(17, Pin.OUT)$ 

# **Turning an LED On and Off**

#### Commands to set and clear output pins:

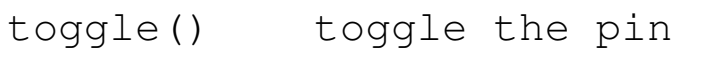

- value(1) set the pin (LED on)
- value(0) clear the pin (LED off)
- high() set the pin (LED on)
- low() clear the pin (LED off)
- value() read whether the LED is onor off

from machine import Pin $LED1 = Pin(16, Pin.OUT)$  LED2 = Pin(17,Pin.OUT)LED1.toggle()LED2.value(1)LED2.value(0)LED2.high()LED2.low()

print(LED2.value())

# **Timing (sleep)**

- To control the timing of a light turning on and off, routines from themodule *time* are used
- These lock up the processor for a fixed amout of time

```
time.sleep(1.234)- wait 1.234 secondstime.sleep_ms(123)
- wait 123 millisecondstime.sleep_us(123)
- wait 123 microseconds
```
from machine import Pin from time import sleep $LED1 = Pin(16, Pin.OUT)$  LED2 = Pin(17,Pin.OUT)for i in range $(0,10)$ : LED1.toggle()sleep(1)

For example, the following program

- Sets up pin 16 for output,
- Turns on pin 16 for one second,
- Turns off pin 16 for one second, then
- Toggles pin 16 ten times every 100ms

```
from machine import Pin
from time import sleepLED = Pin(16, Pin.OUT)print('Light On')LED.value(1)sleep(1)LED.value(0)sleep(1)for i in range(0,10):
     LED.toggle() sleep(0.1)
```
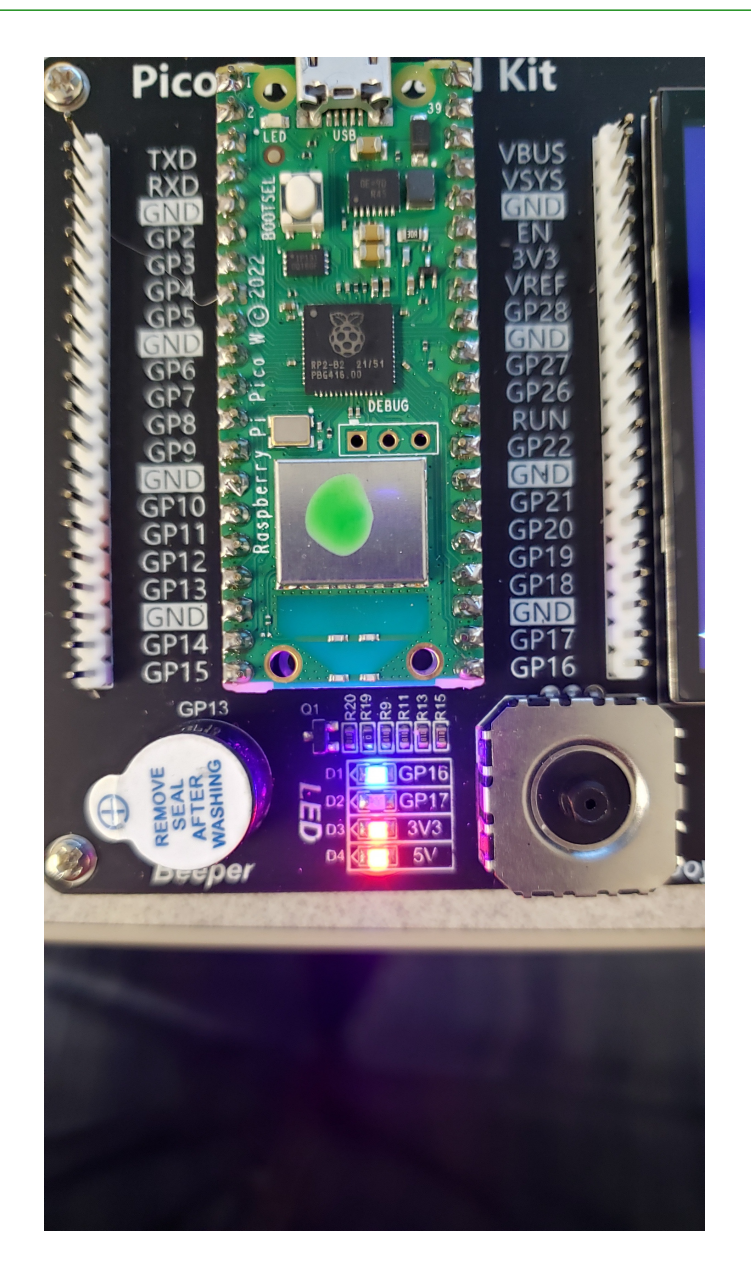

# **Sidelight: Using Arduino Syntax**

Auduino's use the syntaxGPIO(pin, value)

- *pin* is the pin number
- *value* is 1 or 0 for on/off.

#### You can mimic this function

• Create your own routine

```

from machine import Pin
from time import sleep_ms
```

```
LED = [16, 17, 18, 19, 20, 21, 22, 26]for i in range(0, len(LED)):
 LED[i] = Pin(LED[i],Pin.OUT)
```

```
def GPIO(X, Value):
 if((Value > 1) | (Value < 0)): LED[X].toggle() else:
 LED[X].value(Value)
```

```
# turn on output #0 (GP16)GPIO(0,1)
```

```
# turn off output #2 (GP18)GPIO(2,0)
```

```
# toggle output #4 (GP20)GPIO(4,-1)
```
## **Binary Outputs (Hardware)**

A Pi-Pico can drive more than just the LEDs on your development board.If you want to drive external devices, some simple electronic circuits work

#### **Loads: < 3.3V and < 12mA:**

The I/O pins can source/sink up to 12mAIf that's all your load needs, drive it directly

Use a resistor to limit the current

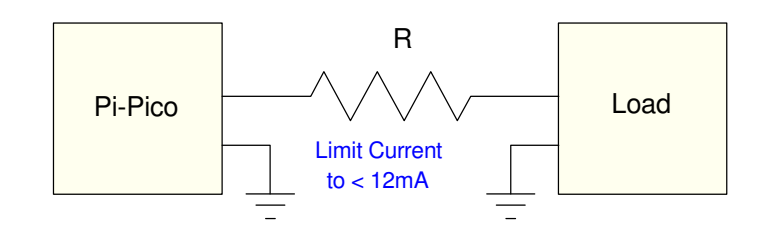

#### **Example: Drive an external red LED at 10mA**

First, find the data sheets for the LED

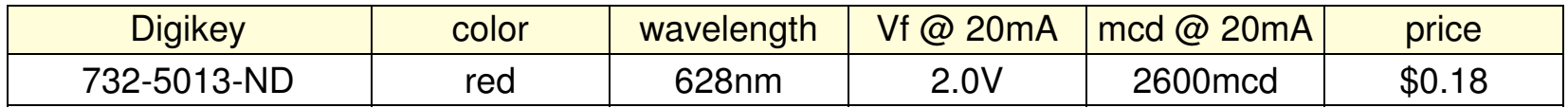

Vf tells you the voltage drop across the LED when turned on.

To limit the current to 10mA, add a resistor:

$$
R = \left(\frac{3.3V - 2.0V}{10mA}\right) = 130\Omega
$$

The brightness of the LED will then be proportional to the current:

 $\Big($  $\left(\frac{10mA}{20mA}\right)$  $\bigg)$ <sup>2600</sup>*mcd* = <sup>1300</sup>*mc d*

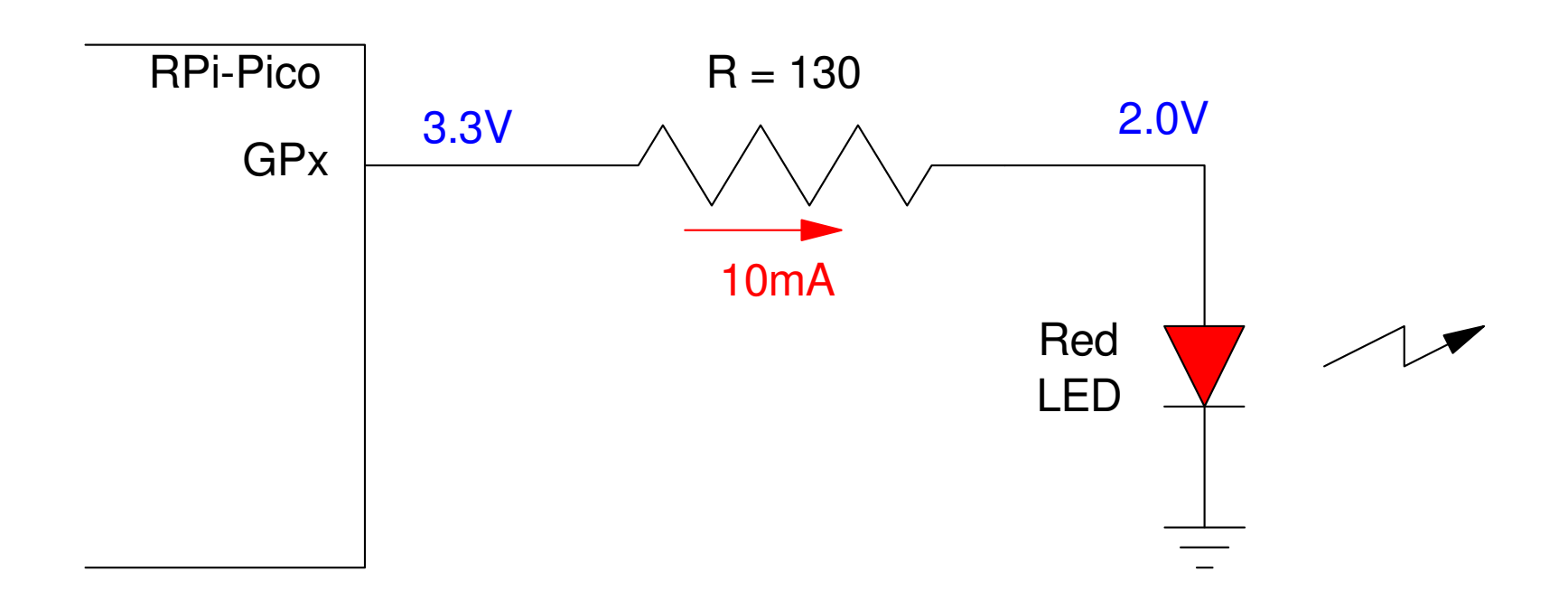

If driving a load that needs less than 3.3V and less than 12mA,you can connect it directly to the RPi-Pico with just a resistor (to limit the current)

#### **Loads: >3.3V or >12mA:**

- Too much for a Pi-Pico
- Add a buffer (NPN transistor)

Example: Drive a 3W white LED at 750mA

#### Step 1: Find the data sheets:

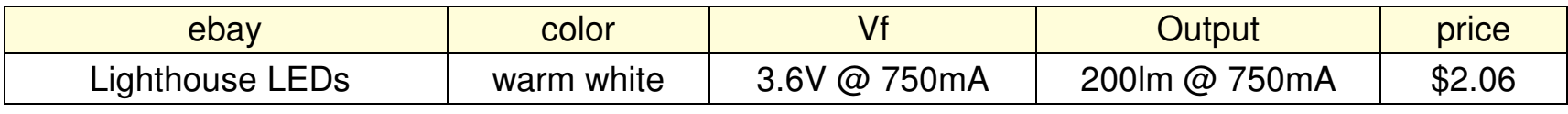

- 3.6V is too much for a PiPico
- 750mA is too much for a PiPico

Step 2: Pick your favorite NPN transistor

- 2SC6411 NPN transistor
- hfe >  $(750mA / 12mA) = 62.5$
- $\cdot$  Ic(max) > 750mA
- Other NPN transistors will also work

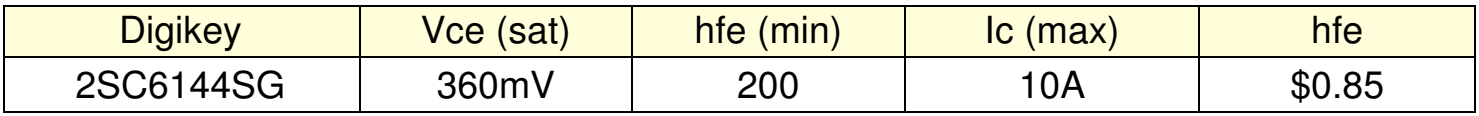

Step 3: Determine Rb and Rc: Assuming a 5V source, the calculations are:

$$
R_c = \left(\frac{5V - 3.6V - 0.36V}{750mA}\right) = 1.38\Omega
$$

$$
I_b > \frac{I_c}{h_{fe}} = \frac{750mA}{200} = 3.75mA
$$

Let  $Ib = 10mA$ 

$$
R_b = \left(\frac{3.3V - 0.7V}{10mA}\right) = 260\Omega
$$

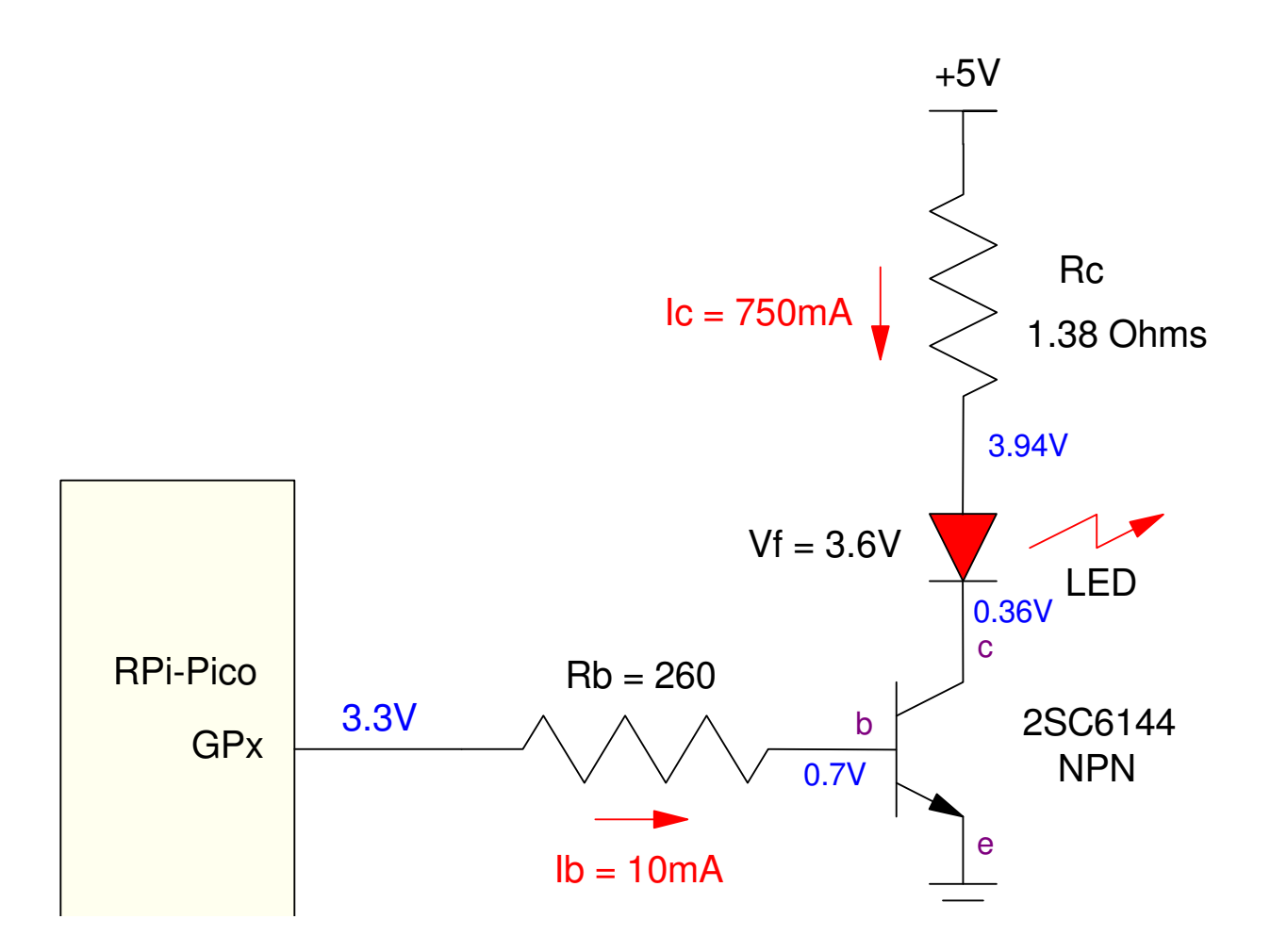

If your load needs more than 3.3V or more than 12mA, you can use a BJT transistor as a switch

Note that using a BJT transistor as a switch works for just about any load

- Any load with  $Ic < 2A$
- $max(I_c) = h_{fe} \cdot I_b$
- $= 200 \cdot 10mA = 2A$  $\bullet$

This makes a BJT switch very versatile and very common.

With it, you can turn on and off

- LED lights
- DC motors
- Heaters
- Speakers,
- etc

providing they need less than 2A when on.

# **Note on Inductive Loads:**

If your load is inductive in nature:

- Solenoids
- DC motors

you need to include a flyback diode.

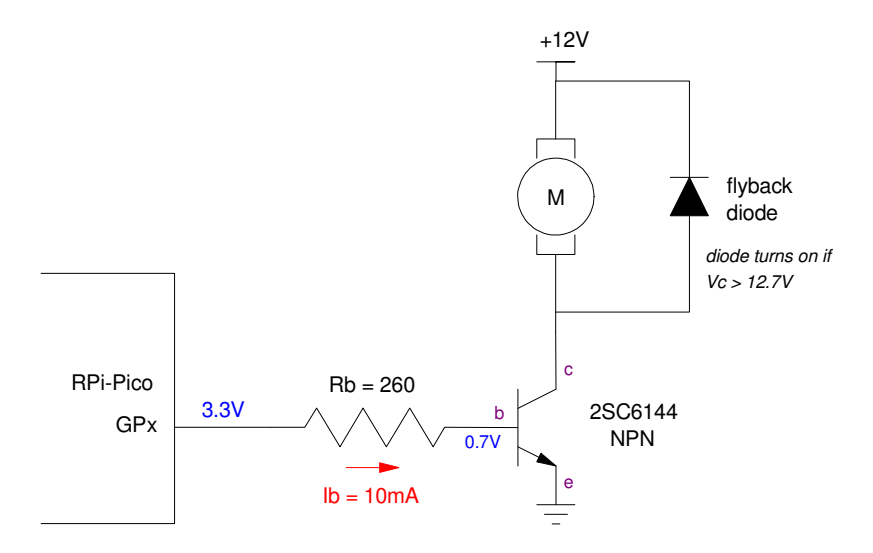

This limits the voltage at Vc to +12.7V

- For inductors,  $V = L \frac{di}{dt}$
- When the transistor turns off, I suddenly goes to zero
- This causes the voltage to go to infinity, burning out your transistor.

What's happening is

- Energy is stored in the inductor as  $E=\frac{1}{2}$  $\frac{1}{2}Li^2$
- When the transistor turns off, the stored energy *must* go somewhere.

To bleed off the stored energy, the inductor will raise its voltage until itfinds a path to ground. With the flyback diode, this voltage is limited to12.7V

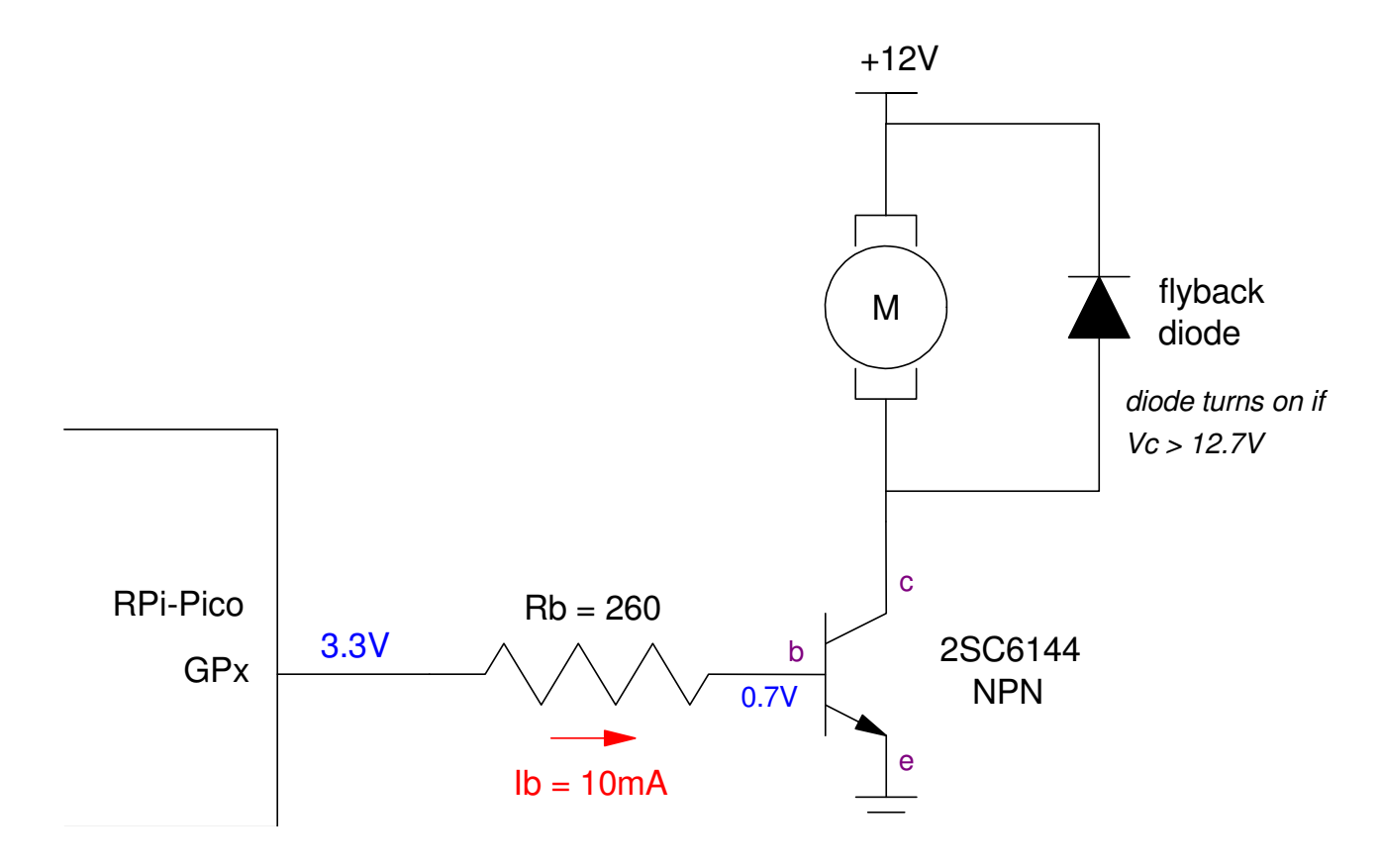

If you are turning on and off an inductive load (DC motor, solenoid), add a flyback diode to limit the voltage at Vc

#### **Forward & Reverse: H-Bridge**

If you want to

- Apply a positive and negative voltage to a load
- While using just a single power supply,

an H-bridge can be used.

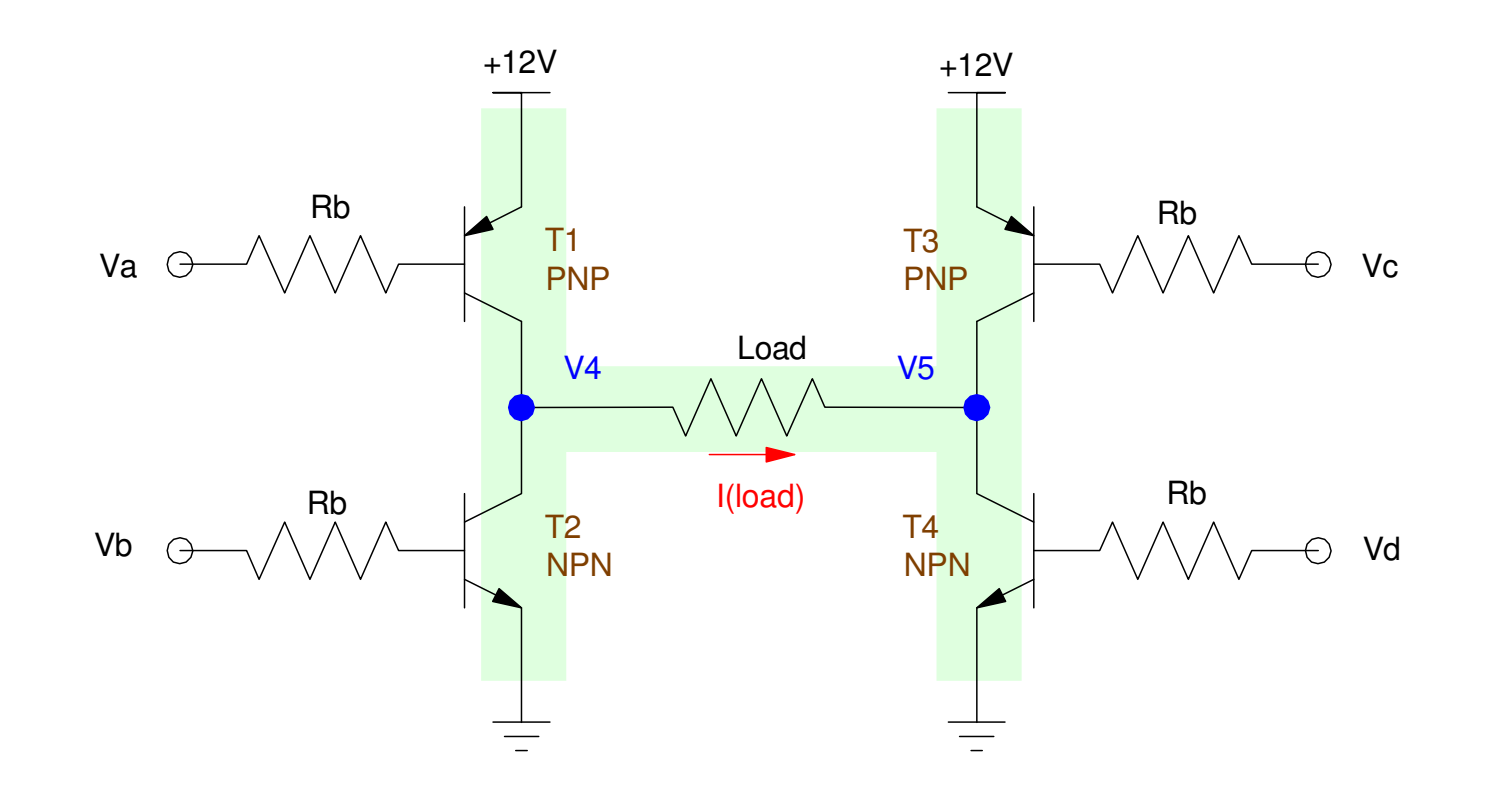

# **H-Bridge Operating Modes:**

+11.6V:

- T1 and T4 are on
- -11.6V:
	- T2 and T3 are on

Coast:

• All transistors off

Brake:

• T<sub>2</sub> and T<sub>4</sub> on

Smoke:

- All transisotors on
- Short power to ground (bad)

note: Each transistor has a slight voltage drop (Vce) when saturated - resulting in the load sseeing slightlyless than +/- 12V when turned on

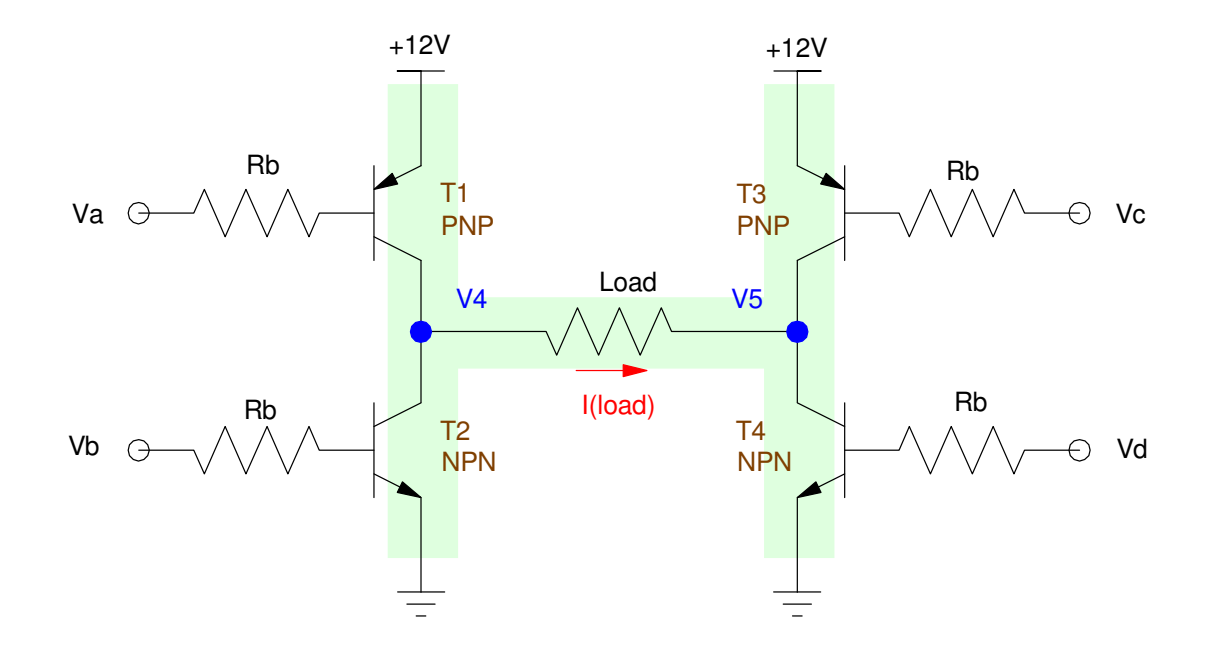

# **L298N H-Bridge**

An inexpensive H-bridge is the L298N

- 5V to 35V operation
- Up to 3A

This actually has two H-bridges in each package

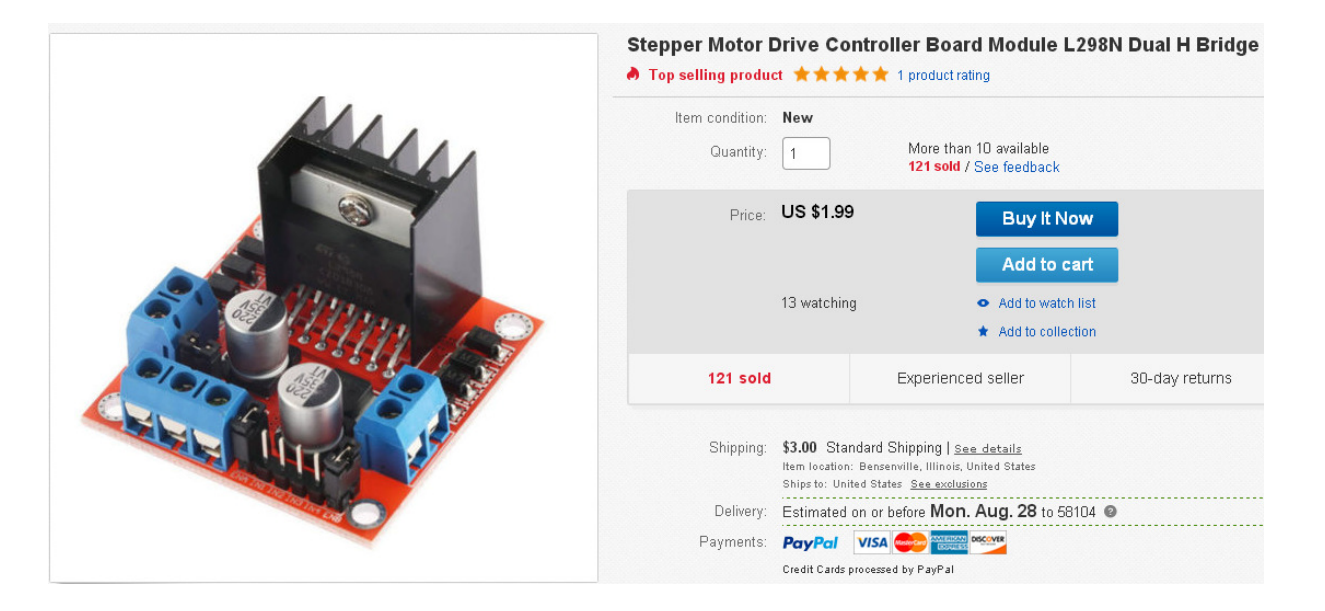

L298N Dual H-Bridge from ebay ( search: Arduino H Bridge )

## **L298N & Pi-Pico Connections**

- +5V: powers the electronics on the H-bridge
- 0V: common ground
- +5V..+35V: The power to the load
- A/B: Connections to load #1
- C/D: Connections to load #2
- In 1/2: Pi-Pico output for Load #1
	- 3.3V is OK here
- In 3/4: Pi-Pico output for Load #2
	- 3.3V is OK here as well

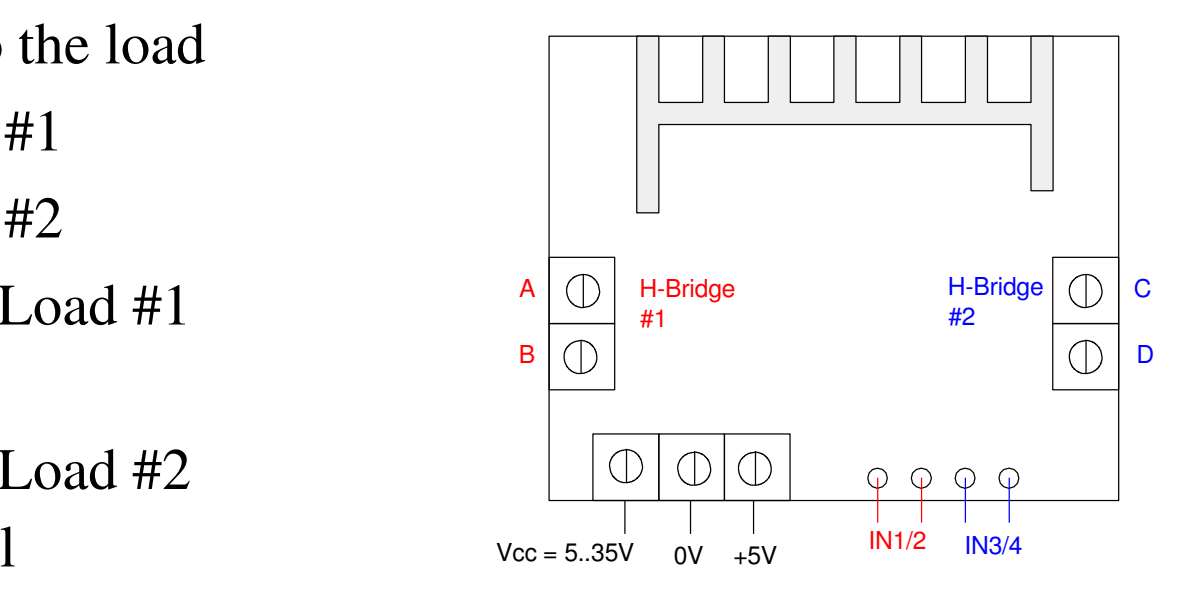

#### **L29N & Software**

In terms of software, you can control the voltage to the load using two GPoutput pins:

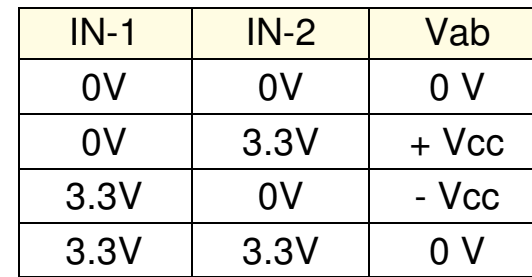

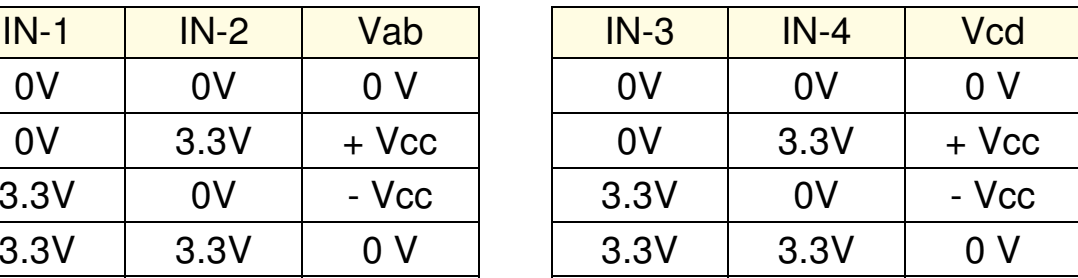

#### Sidelight:

- The 298N is really designed to operate off of 5V
- Logic 1 is anything above 1.6V, however
- 3.3V from a Pi-Pico works as logic 1 for the inputs IN-x

# **Loads with a L298N H-Bridge**

 Once you have an H-bridge connected to your Pi-Pico, you can drive aboutany load that needs  $<$  3A

- Speakers
- DC Motors
- Solenoids
- LEDs
- etc

The limitation is the output is binary:

- 100% forward
- 100% reverse
- $\cdot$  Off

Outputs between 0% and 100% are also possible with software

• Coming later...

### **Binary Outputs: Ports**

Many microcontrollers have ports

• Writing to a port writes to 8+ pins

Sometimes, this is useful:

- *Can you group IO pins together tocreate a port?*
- *Can I set up the Pi-Pico so thatwhen I write to PortA, I'm writing toeight LEDs at once?*

The answer, of course is yes:

- You can do almost anything in software.
- Write a subroutine to mimic a port

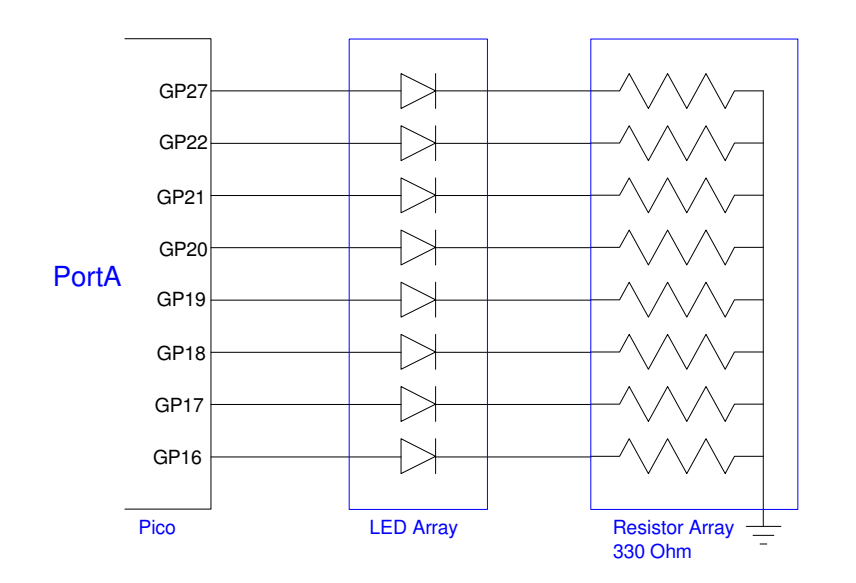

## **Pi-Pico GPIO Pins**

All GPIO pins are stand-alone pins

- good: any pin assignment works
- bad: you can't write to 8 bits at a time

With software, you can mimic a port

In the following example

- Pins 16..26 are assigned to PORTA
- Writing to PORTA writes to all 8 bits

Good & Bad Features:

- good: you now have an 8-bit port
- bad: each bit has a slight time delay

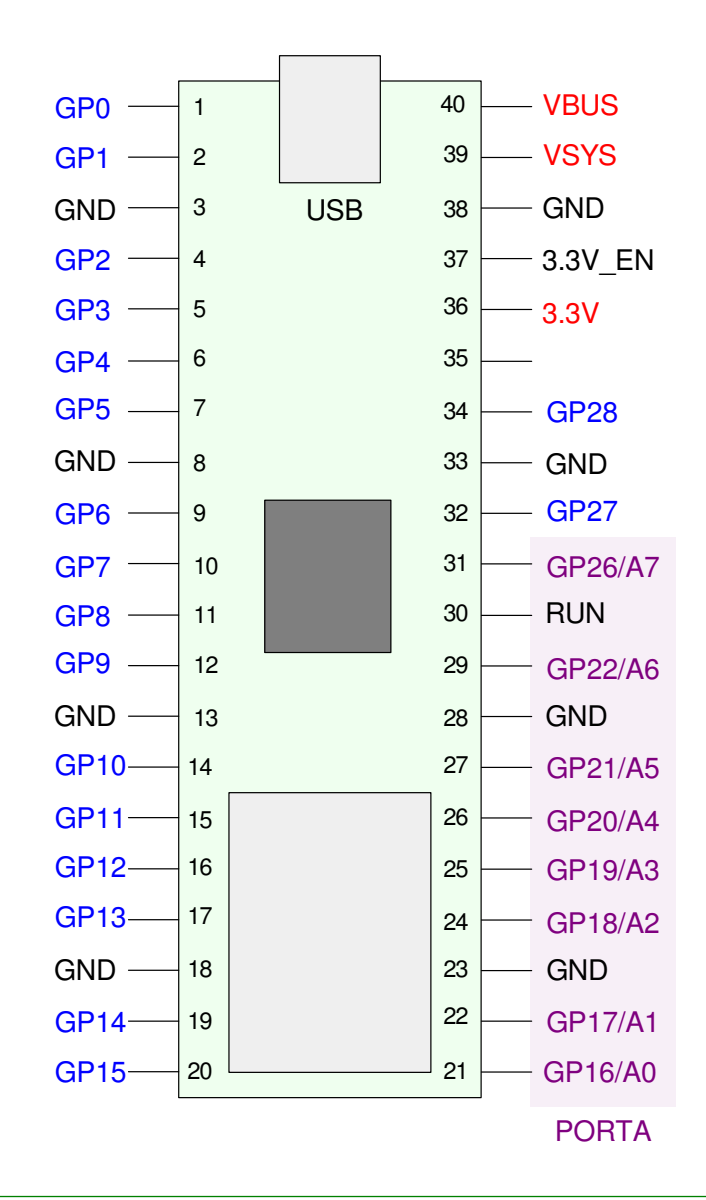

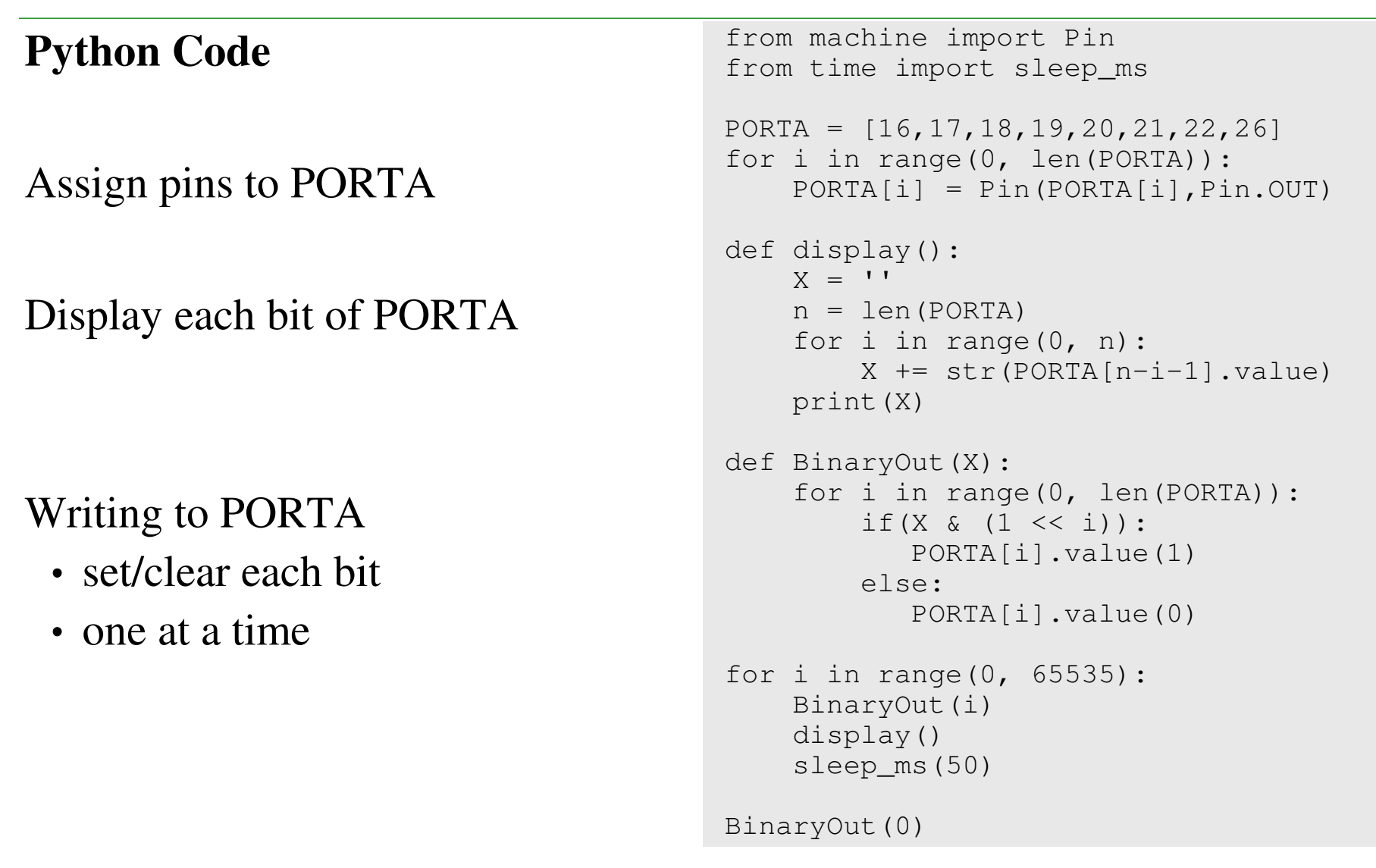

# **Fun With Binary Outputs: Blinking Light**

With binary outputs, you can make a light blink

- Input a number from the keyboard
- Blink the light N times

*Only engineers get excited about a light blinking*

```
from machine import Pin
from time import sleep_msLED = Pin(16, Pin.OUT)while(1):
 N = int(input('Number of Blinks: '))for i in range (0, 2*N) LED.toggle()
 sleep_ms(100)
```
shell

Number of Blinks: **5**

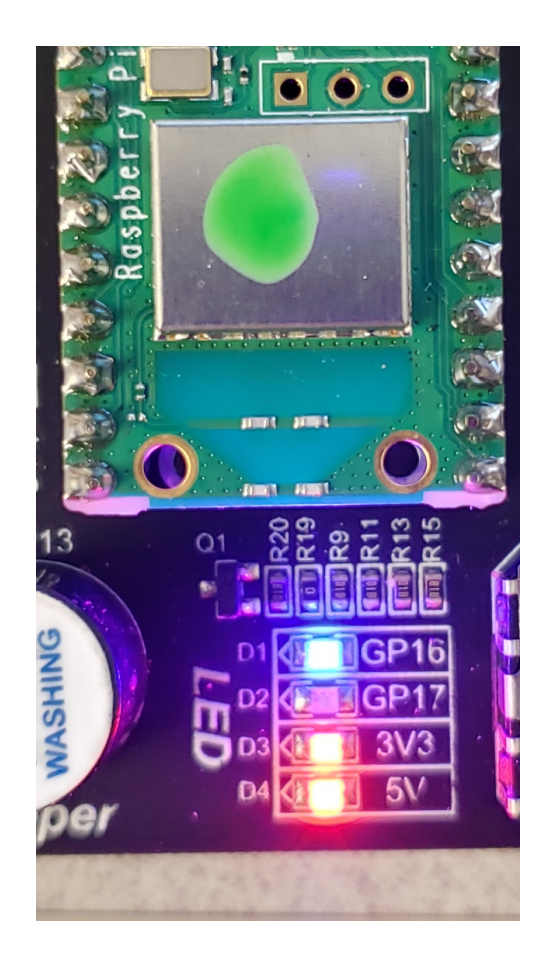

## **Fun with Binary Outputs: Night Rider**

Create a 16-bit port

• GP0 to GP15

Turn on one LED

Start with GP0

Shift the lit LED every 100ms

• light goes down

When you reach GP15, shift up

LED bounces up and down

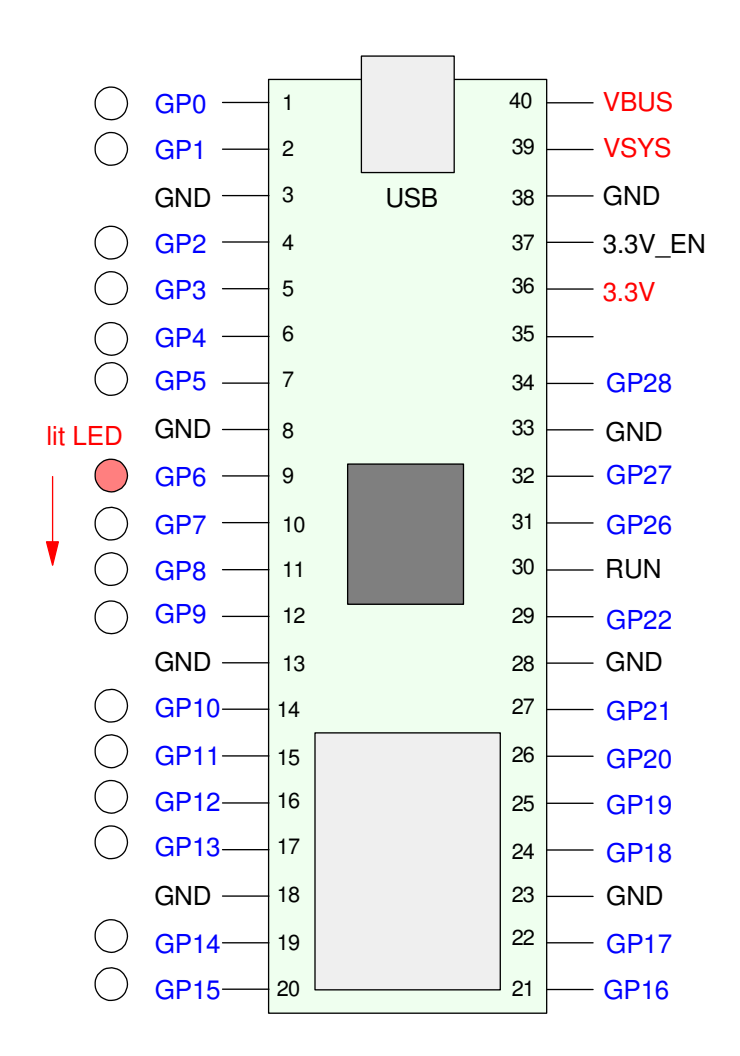

![](_page_36_Picture_70.jpeg)

# **Night Rider Result:**

Freenove board shown to right

- \$12 from Amazon
- LEDs attached to each I/O pin

Adafruit also has breakout boards

- Maker Pi Pico Base (\$9.95)
- Also includes buzzer, buttons, audio
- Doesn't include a graphics card

![](_page_37_Picture_8.jpeg)

## **Fun with Binary Outputs: Morse Code**

Play NDSU in Morse Code

- Use the beeper (GP13)
- $\cdot$  Dit = 100ms on / 100ms off
- $\cdot$  Dah = 300ms on / 100ms off

Program using bottom-up programming

- Define Dit & Dah
- Then define each letter
- Then combine to play NDSU

![](_page_38_Picture_9.jpeg)

![](_page_39_Picture_100.jpeg)

# **Summary:**

With the Pi-Pico, you can turn on and off devices using the general purposepins.

- If the load needs less than 3.3V and less than 12mA, the Pi-Pico can drive that device directly, using only a resistor to limit the current,
- If the load needs more voltage or current, the Pi-Pico can drive the device using a BJT transistor as a switch or an H-bridge as a buffer.
- With software, you can also cluster GPIO pins together to create ports.These allow you to drive multiple devices with a single Pi-Pico board.

# **Appendix:**

# **PWM Outputs**

The following program sets up pin 16 for

• PWM output, 1000 Hz, Duty Cycle varies from 0 to  $100\%$ 

note:

- duty\_u16(x) sets the duty cycle (x = 0x0000) to 100% (x = 0xFFFF)
- $\cdot$  duty  $_n(s)$  sets the on-time as x nanosecondns02

```
from machine import Pin
from time import sleepred = Pin(16, Pin.OUT)red16 = PWM(Pin(16))red16.freq(1000)x = 0
while(1):
 red16.duty_u16(x)\mathbf{x} = (\mathbf{x} + 1) & 0 \mathbf{x} \in \mathbb{F} sleep_us(10)
```
# **Pulse With (ns)**

- Set the frequency to  $50Hz$  (period =  $20ms$ )
- Set the pulse width from 0.5ms (500,000ns) to 3.0ms (3,000,000ns)

Typical for servo-motor controls

```
from machine import Pin
from time import sleepred = Pin(16, Pin.OUT)red16 = PWM(Pin(16))red16.freq(50)x = 500000dx = 1000
while(1):
 red16.duty_ns(x)x \neq xif(x > 3\_000\_000):dx = -dxif(x < 500\_\,\!\!\!\!\!000):dx = abs(dx)
     sleep_us(10)
```
#### **Standard Modules Available**

![](_page_44_Picture_56.jpeg)

#### **Functions within machine**

>>> import machine>>> dir(machine) ['\_\_class\_\_', '\_\_name\_\_', 'ADC', 'I2C', 'I2S', '**PWM**', 'PWRON\_RESET', '**Pin**', 'RTC', 'SPI', 'Signal', 'SoftI2C', 'SoftSPI', 'Timer', 'UART','WDT', 'WDT\_RESET', '\_\_dict\_\_', 'bitstream', 'bootloader', 'deepsleep', 'dht\_readinto', 'disable\_irq', 'enable\_irq', 'freq','idle', 'lightsleep', 'mem16', 'mem32', 'mem8', 'reset', 'reset\_cause', 'soft\_reset', '**time\_pulse\_us**', 'unique\_id']

#### **Functions within time**

>>> import time>>> dir(time) ['\_\_class\_\_', '\_\_name\_\_', '\_\_dict\_\_', 'gmtime', 'localtime', 'mktime', '**sleep**', '**sleep\_ms**', '**sleep\_us**', 'ticks\_add', 'ticks\_cpu','ticks\_diff', '**ticks\_ms**', '**ticks\_us**', 'time', 'time\_ns']